## **Mutual Teacher Transfer WBBPE Level**

When DPSC forward the transfer application data, then transfer application data populate in the WBBPE login. The role of WBBPE steps are given below-

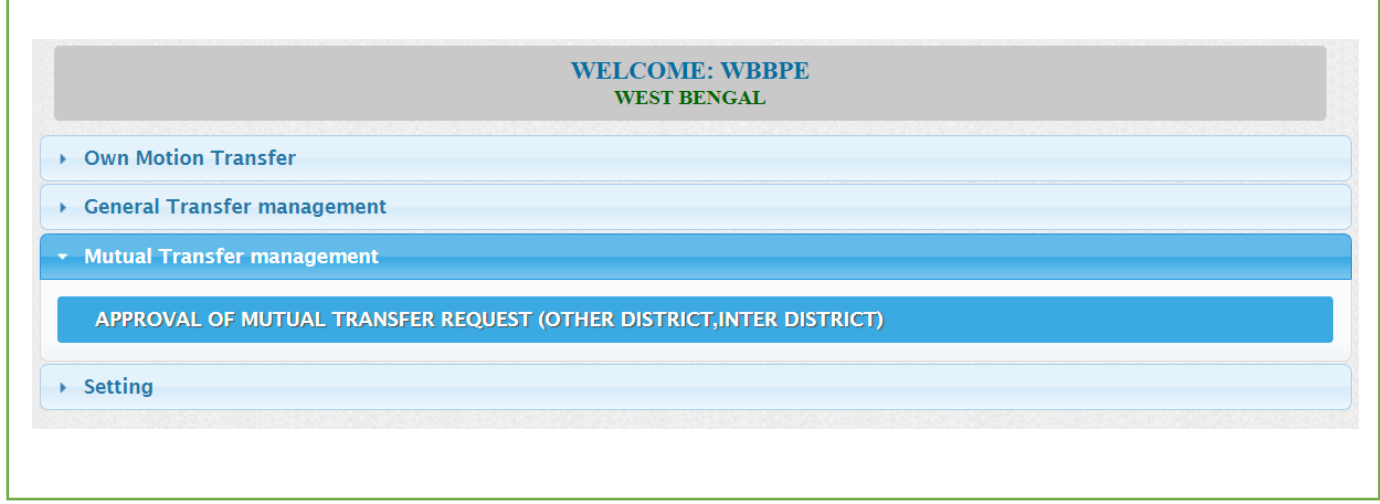

## **Mutual Transfer: -**

- Into WBBPE login to the iOSMS portal, and find the menu 'Mutual Transfer management'.
- Then go to 'Approval Of Mutual Transfer Request (OTHER DISTRICT, INTER DISTRICT)' menu for Inter District transfer.

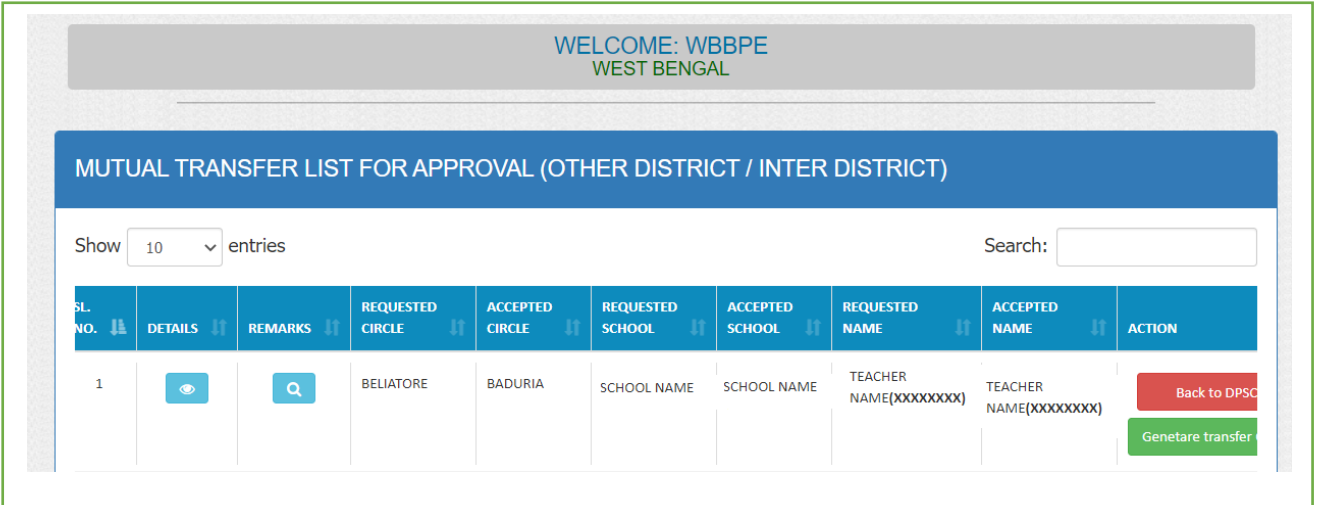

 After verify details the application WBBPE can back transfer data to DPSC SECRETARY level with proper reason and DPSC SECRETARY gets a notification mail regarding transfer

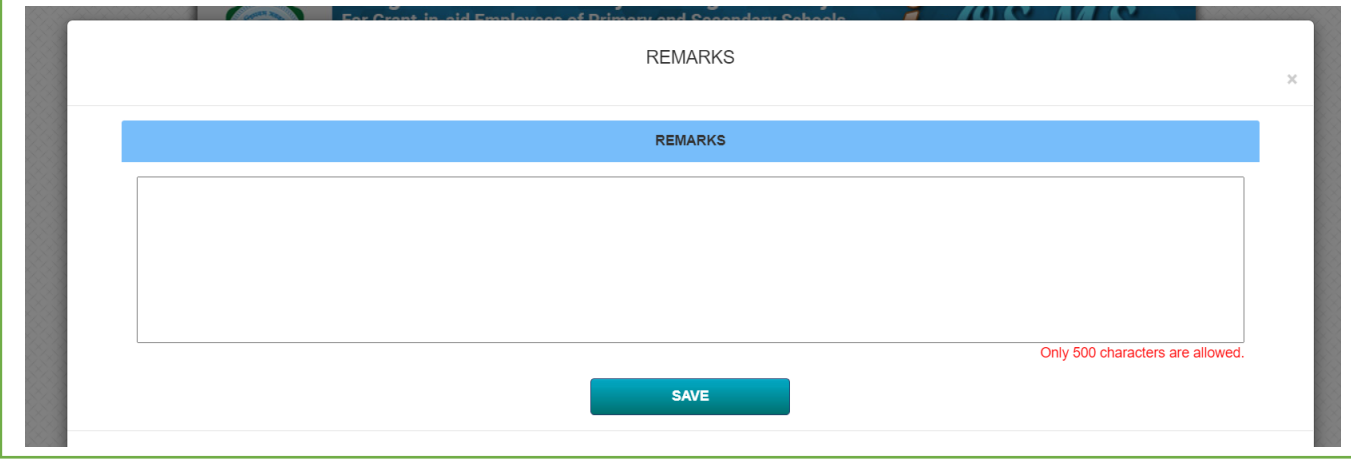

Mutual transfer orders are generated after verification at WBBPE and notify by email.

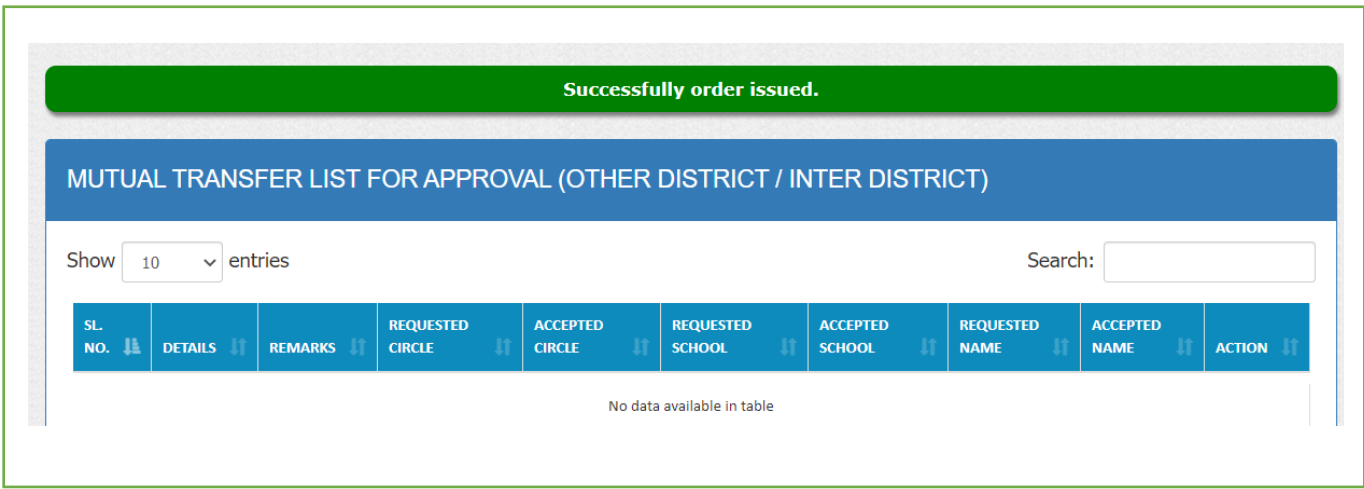